## T03-00118-0601 USB-to-RJ11 Serial Programming Cable Installation Instructions

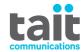

The T03-00118-0601 USB-to-RJ11 serial programming cable allows you to program Tait devices using the USB interface of your PC.

**Notice** Applying mechanical force on the programming cable's USB connector while it is plugged in may damage the USB port of your PC.

## Installing the Driver

Tait Communications recommends that you install the driver by installing the relevant APCO or DMR programming application before connecting the USB plug to the PC. Connecting the USB plug to the PC first will work, but will require you to have internet access and administration rights to install the driver.

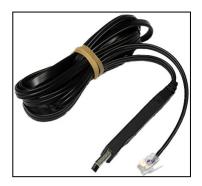

**Notice** If using this programming cable with older Tait programming applications, such as for TP8000 and TM8000 products, you may<sup>a</sup> need to manually install the cable driver. The driver software is available from the Tait Technical Resources website (https://support.taitradio.com/).

## **Identifying the Serial Port**

The PC will assign a serial port number to the connected programming cable.

- 1 To identify the assigned serial port number, in the Device Manager of your operating system view the Ports settings.
- 2 In your Tait programming application, select the serial port as described in the Help file.
- If the assigned port number exceeds the maximum number that can be set in your Tait programming application, you can change the assigned port number.

  Under Device Manager / Ports, right-click the Tait Programming Cable and select Properties. Then in the Port Settings tab select Advanced.
- If the Tait Programming Cable and the assigned port number do not appear in your Tait programming application, restart your computer.

## **More Information**

Refer to your radio provider for more information about this product.

a. This additional step is not required if you have previously installed an APCO or DMR programming application, because the older applications can use the same driver.